## Geospatial Exploration for Retail June 8, 2023 Geospatial Centroid

## Part 1: Exploring in Google Earth

- 1. First, we will explore the splendor of geospatial technologies in Google Earth!
- 2. With the web-based version of Google Earth for Chrome, you can explore worldwide satellite imagery, as well as 3D buildings and terrain, for locations around the globe.
- 3. To navigate to Google Earth, click on the following link https://earth.google.com/web/.
- 4. Click on the search icon and type in "Morgan Library".
- 5. Multiple options appear but we want the "University library in Fort Collins, CO."
- 6. When you click on this option, you will fly to our current location in Google Earth!
- 7. A pop-up will appear. Click the carrot <sup>\( \)</sup> at the top to minimize the content in the pop-up.
- 8. We will use the icons in the bottom right corner to explore Google Earth.

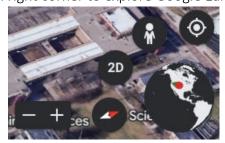

Note: We could have also navigated to Morgan Library by clicking the "Fly to your location" icon.

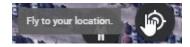

- 9. Your view should be in 3D--meaning the "Tilt the view" icon will read "2D". (Toggle this to see the difference between views.) Make sure you are in 3D view.
  - a. MOUSE CONTROLS:
    - i. Use scroll wheel on mouse to zoom in and out.
    - ii. Press and hold scroll wheel to spin around!
    - iii. Double-click the left button to zoom to specific point.
- 10. Let's use the "Street View" icon to take a walk around CSU campus and Morgan Library.
  - a. When you click on the little person icon, blue lines will appear on the map where "Street View" is available.

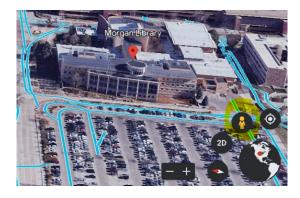

- b. Drag and drop the little guy onto one of the blue lines and start looking around!
- c. MOUSE CONTROLS:
  - i. Use scroll wheel to zoom in and out
  - ii. Press and hold left button to spin around
  - iii. Click white arrows on screen to move you down the road
- 11. Now, you're an earth explorer! Use the search bar to find other meaningful locations to you.
- 12. Working with your neighbor sitting next to you in the lab, share some of the cool places you "traveled" to. Did you find any other interesting features in Google Earth?